Über die Homepag[e https://rischbachschule.imc-learning.com/](https://rischbachschule.imc-learning.com/) gelangen Sie auf die Startseite der Lernwelt.

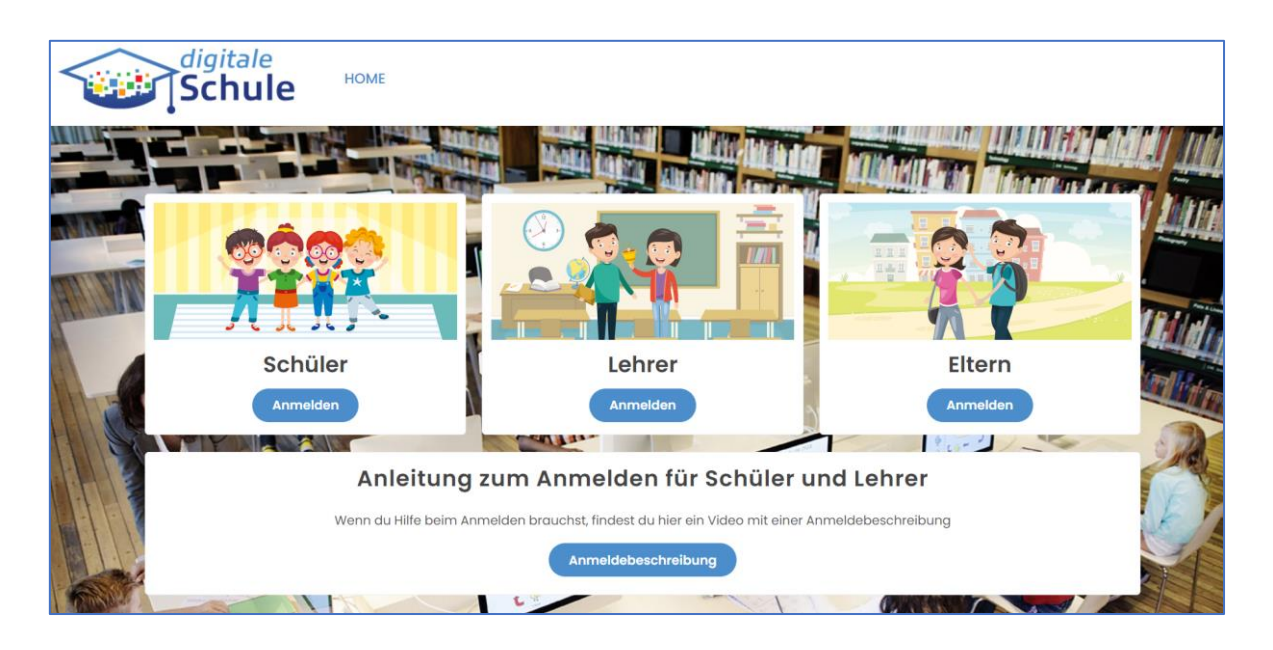

Klicken Sie im Abschnitt "Eltern" auf Anmelden und dann auf der neuen Seite auf "Registrieren Sie sich hier."

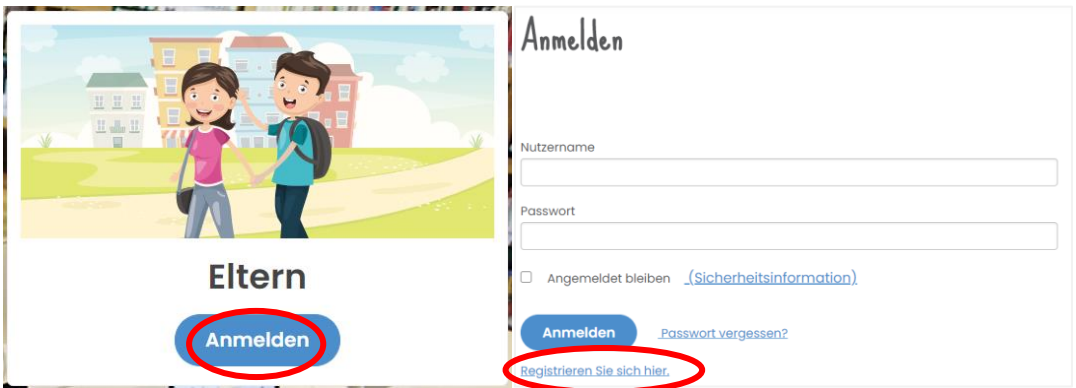

- Neben Vor- und Nachnamen, Mail-Adresse und Anmeldenamen eines Elternteils stellen Sie hier eine Verknüpfung zu Ihrem Kind durch Angabe des Registrierungscodes her.
- Ein Kind kann nur mit einem Elternkonto verknüpft werden.
- Name, Vorname, E-Mail, Anmeldename sowie Passwort sind Pflichtfelder.
- Der Anmeldename sowie das Passwort müssen mindestens eine Länge von 6 Zeichen haben. Der Name darf keine Leerzeichen, Umlaute oder Sonderzeichen enthalten.
- In das Feld "ID von Kind 1" muss der Registrierungscode angegeben werden. Wenn Sie nur ein Kind haben, muss das Feld für Kind 2 und Kind 3 leer bleiben.
- Die Datenschutzvereinbarung muss akzeptiert werden.
- Bitte beachte, dass es bis zu 48h dauern kann, bis unter "Mein Kind" tatsächlich die Namen der zugeordneten Kinder auftauchen.
- Mit diesen erstellen Zugangsdaten (Anmeldename/Kennwort) können Sie sich zukünftig auf der Anmeldeseite als Elternteil anmelden.

Registrieren

Bitte füllen Sie die folgenden Informationen aus, um sich zu registrieren. Felder mit einem Stern (\*) sind Pflichtfelder.

**Titel** 

Vorname\*

Max

Nachname\*

Mustermann

E-Mail\*

M.Mustermann@web.de

Anmeldename\*

Keine Leerzeichen, Umlaute oder Sonderzeichen! \*mindestens 6 Zeichen\*

Kennwort\*

..................

Kennwort wiederholen \*

..................

ID von Kind 1

\*RegCode\*

ID von Kind 2

\*RegCode2\*

ID von Kind 3

\*RegCode3\*

□ Ich akzeptiere die Datenschutzerklärung

Registrieren

Im Abschnitt "Schüler" können sich Ihre Kinder mit den Zugangsdaten einloggen.

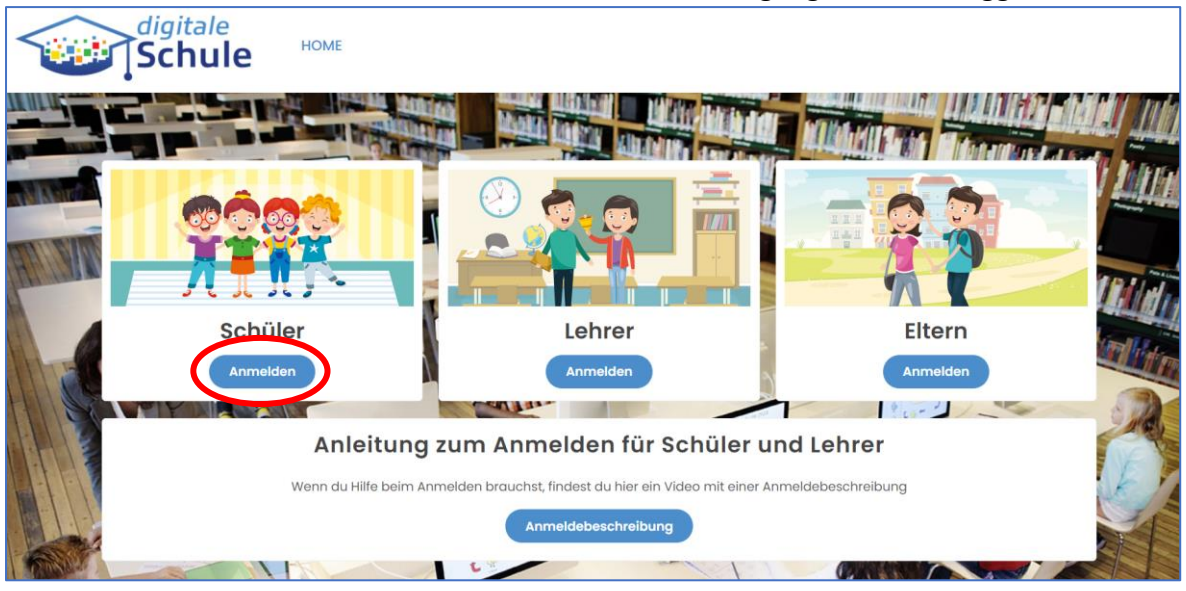

Hier tragen Ihre Kinder zuerst die zugewiesene Mail-Adresse und dann das zugewiesene Passwort ein.

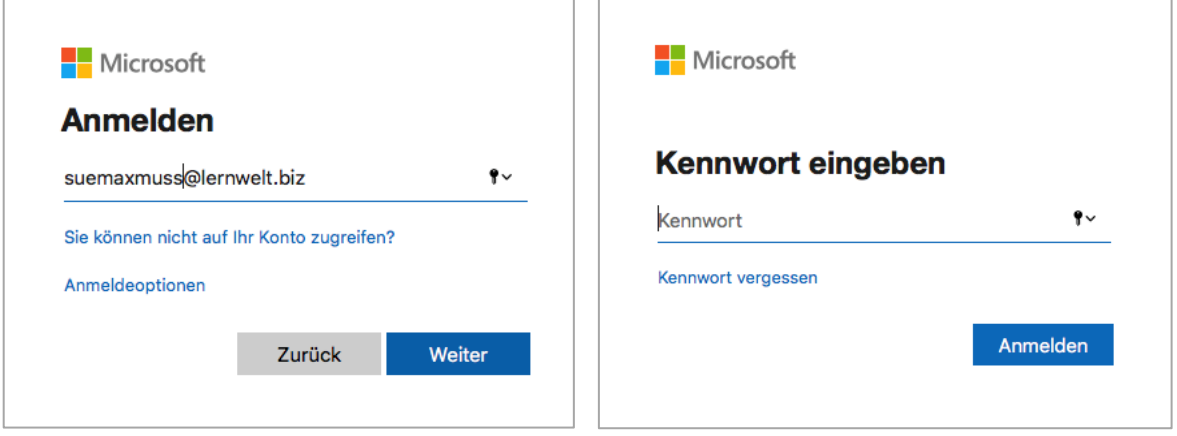

Danach gelangt man direkt in den persönlichen Bereich der Lernwelt.

Bitte bewahren Sie Ihre Anmeldedaten und die Ihres Kindes/Ihrer Kinder gut auf!